## **Cynthia L Rapp**

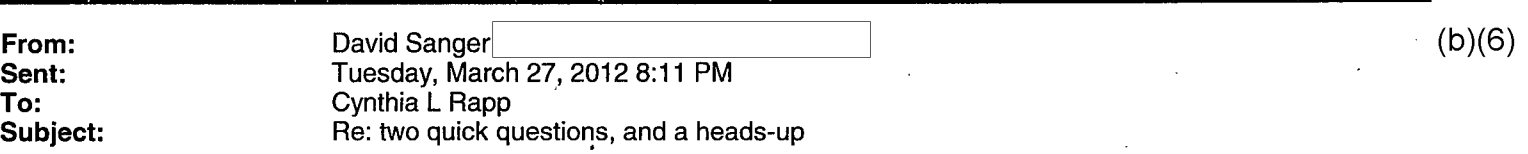

Didi,

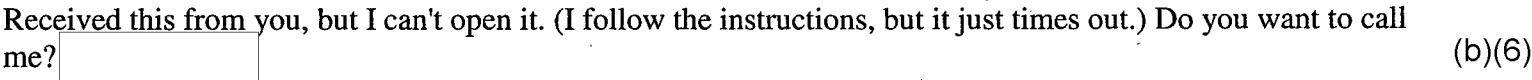

cheers, David

On Tue, Mar 27, 2012 at 7:48 PM, wrote:  $(b)(3)$ You have received a secure message Read your secure message by opening the attachment, securedoc.html. You will be prompted to open (view) the file or save (download) it to your computer. For best results, save the file first, then open it in a Web browser. To access from a mobile device, forward this message to mobile@res.cisco.com to receive a mobile login URL.

v.

If you have concerns about the validity of this message, contact the sender directly.

First time users - will need to register after opening the attachment. For more information, click the following Help link.

Help - https://res.cisco.com/websafe/help?topic=ReqEnvelope

About Cisco Registered Email Service - https://res.cisco.com/websafe/about

Approved for Release: 2016/09/21 C05929304